## 11 Graphical User Interfaces: Brownian Motion

This chapter introduces the concept of active user interface components

- · active components are implemented by a process
- they have channel interfaces
- an alternative can be used to determine which component is ready for interaction
- the user interface has a declarative style with little or no coding for the interactions
- the application demonstrates how animation can be achieved
- the use of any2one and one2any channels is explained and justified

Previously, a simple user interface (GConsole) has been used that enables easier interpretation of the output from process networks. This chapter explores more complex user interfaces in conjunction with a relatively simple graphical application based upon particle movement.

The JCSP package contains an active implementation of the Java AWT (Abstract Windows Toolkit). The term active is here used to mean that each AWT component, for example, button, scrollbar and canvas, has been wrapped in a process so that component events and configuration are undertaken by channel communications. This means that the active components can be connected to any process. Furthermore, the programmer does not have to write any event handling or listener methods as these are contained within the active process wrapper. The active components inherit capabilities from the basic AWT components, thus the methods and fields associated with the component can be reused and active and ordinary, non-active, components can be used in the same interface.

The primary benefit of the active AWT components is that processes that access the user interface can utilise their non-deterministic capabilities, thereby reflecting the unpredictable behaviour of user interfaces. The user interface has no knowledge of when, for example, a button is going to be pressed and thus either a channel communication or an alternative provides a simple method for capturing that non-deterministic behaviour.

### 11.1 Active AWT Widgets

The fundamental process diagram for an active widget is shown in Figure 11-1. A widget is any component available in the <code>java.awt</code> package for which an active version has been constructed. Some active widgets have been constructed that simplify the construction of user interfaces. Specific widgets may have more or less channels depending upon the functionality of the widget.

All widgets have a configure input channel which enables the configuration of the widget at run-time. In most cases the configuration of a new widget can be defined when it is constructed, unless of course the content of the user interface is to be altered by changing the configuration of one of its widgets. For example, when a button has its associated text changed to reflect the state of the user interface. Each of the active component output channels produces data values that are related to the underlying AWT specification of that event and is specified in the <code>java.awt</code> documentation. The role of the configuration and event channels is specified in the <code>org.jcsp.awt</code> documentation and depends upon the specific component. For example, if the event arises from the pressing of an <code>ActiveButton</code> then the message communicated is the text string associated with the button. Similarly, a configuration channel message could be a text string that is to replace the current text associated with the button.

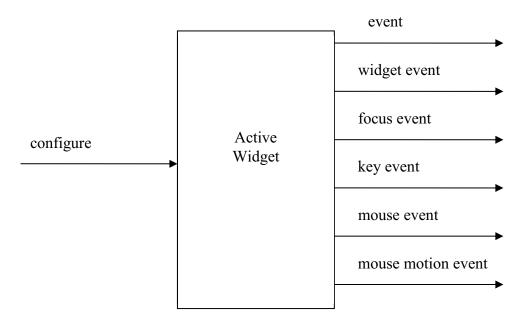

Figure 11-1 Generic Active Widget Process Diagram

### 11.2 The Particle System – Brownian Motion

A particle motion system (Lea, 2003) comprises a number of particles that move around at random. Their position is shown on a Canvas. Using Java threads and a Canvas results in a somewhat cumbersome representation of the solution because a Canvas executes in its own thread of control, which has the effect of distributing the particle control, random movement and the graphical representation throughout the classes that make up the solution.

In the parallel solution that follows (see Figure 11-2) these drawbacks are eliminated and the fact that a Canvas has to execute in its own thread of control is hidden from the programmer. Furthermore in this solution we shall introduce some additional capabilities. The particles will bounce off the side of the bounding Canvas. The user will be given control of the application with a button that allows them to initially start the system and then subsequently to pause and resume its operation. In addition two buttons are provided which modify the 'temperature' of the system. The higher the temperature the greater the random movement exhibited by the particles. The particles do not bounce off each other and that is left as an additional exercise for the interested reader.

A number of particles (Particle 0 to n) are connected to the ParticleInterface. This utilises a new form of channel called any2one. An any2one channel enables the connection of any number of writer processes to a single reader process. The point-to-point nature of channel communication is, however, still maintained because only one communication can proceed at a time. Communications on an any2one are such that communication from one writer to the single reader is completed before the next writer can commence its communication. The converse is true of one2any channels. The JCSP library also includes any2any channels where yet again once a communication has started it behaves like a one-to-one communication.

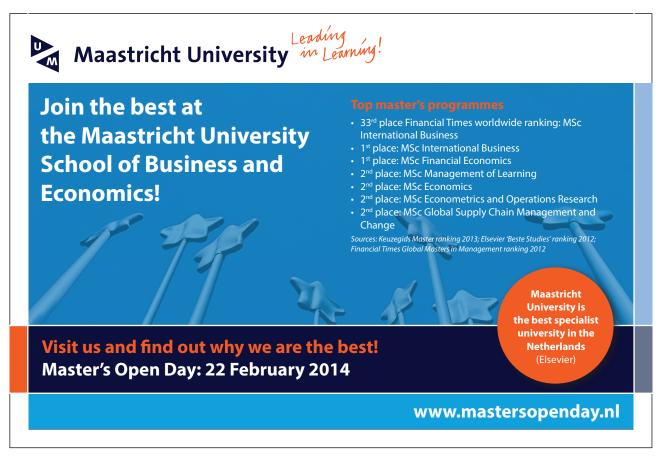

Particles are not aware of their position relative to the sides of the bounding Canvas and thus the particle may move to a position that is out with the bounding Canvas. In this case the particle's position is updated within the ParticleInterface. The updated position together with any change of temperature is returned to the Particle using the update channel. The update channel is a one2any channel that permits one writer to write to any number of readers. This is not a broadcast communication because the writer can only write to one of the reader processes at any one time. Furthermore, once one of the many reader processes has committed to a communication no other reader will be able to start a communication until the writer has written to that reader process.

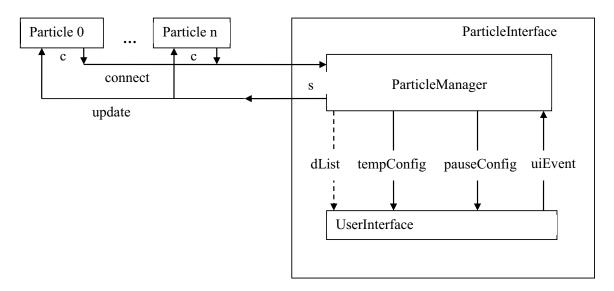

Figure 11-2 Brownian Motion Process Network

The ParticleManager is responsible for receiving inputs from the Particle processes; modifying their position, should the indicated position lie outside the bounding canvas; and then causing the display of the particle's position on the canvas. The ParticleManager is also responsible for dealing with button events from the UserInterface and configuring the buttons and labels within the UserInterface. Data is passed between the Particle processes and the ParticleManager by means of a data object that contains both positional information as well as any change to the temperature.

The UserInterface contains the display canvas, together with a button that is used to initially start and then subsequently used to pause and restart the system. Two further buttons are provided that are used to increase or decrease the temperature together with a Label that shows the current temperature value with an indication of whether the last change was up or down. The channels used between the ParticleManager and the UserInterface will be described more fully in a later section.

### 11.2.1 The Position Data Object

The Position data object, see Listing 11-1, is used to communicate data between the Particles and the ParticleInterface.

Position implements the interface JCSPCopy {10}, which is defined within the org.jcsp.groovy package. It should be recalled that objects are passed between processes running on the same machine by means of an object reference. In some situations this could lead to the creation of a large number of newly created short-lived objects, which could lead to the calling of the automatic Java garbage collector. The calling of the garbage collector during a graphical display would interfere with the presentation. The abstract interface JCSPCopy defines a method called copy(), which can be used to generate a deep copy of an object.

Lines {12-17} define the properties of Position. The property id is the number of the Particle. The properties 1x and 1y are the newly calculated [x, y] position co-ordinates of the Particle. These co-ordinates may lie outside the display area. The properties px and py are the co-ordinates of the previous position of the particle. The property temperature maintains the current value of the temperature within the system. All the properties, apart from id can be altered within the ParticleInterface.

```
10 class Position implements JCSPCopy {
11
12
     def int id // particle number
13
     def int lx // current x location of particle
14
     def int ly // current y location of particle
15
     def int px // previous x location of particle
     def int py // previous y location of particle
16
17
     def int temperature // current working temperature
18
19
     def copy() {
20
      def p = new Position ( id: this.id,
21
                              lx: this.lx, ly: this.ly,
22
                               px: this.px, py: this.py,
23
                               temperature : this.temperature )
24
      return p
25
     }
26
27
    def String toString () {
       def s = "[Position-> " + id + ", " + lx + ", " + ly
28
29
       s = s + ", " + px + ", " + py
       s = s + ", " + temperature + " ]"
30
31
       return s
32
     }
```

**Listing 11-1 The Position Data Object** 

Lines {19–25} define the method copy required for the implementation of the interface JCSPCopy. For completeness, a toString method is defined {27–32} that can be used to output the contents of a Position object.

### 11.2.2 The Particle Process

The definition of the Particle process is shown in Listing 11-2.

```
10 class Particle implements CSProcess {
11
     def ChannelOutput sendPosition
12
     def ChannelInput getPosition
     def int x = 100 // initial x location
14
     def int y = 100 // initial y location
15
16
     def long delay = 200 // delay between movements
17
     def int id
18
     def int temperature = 25 // in range 10 to 50
19
20
    void run() {
       def timer = new CSTimer()
21
22
       def rng = new Random()
23
       def p = new Position ( id: id, px: x, py: y, temperature: temperature )
24
       while (true) {
25
         p.lx = p.px + rng.nextInt(p.temperature) - ( p.temperature / 2 )
```

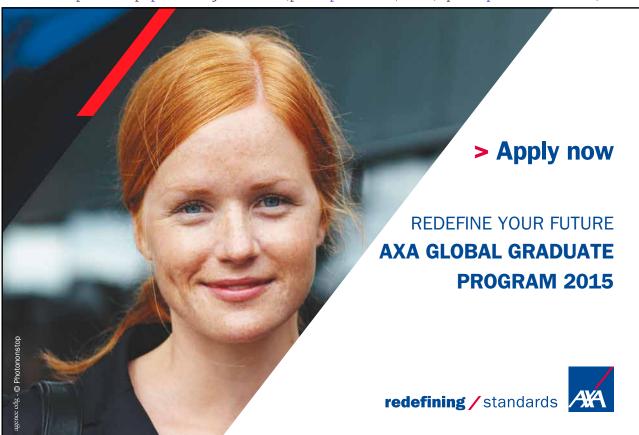

```
p.ly = p.py + rng.nextInt(p.temperature) - ( p.temperature / 2 )
sendPosition.write ( p )
p = ( (Position)getPosition.read() ).copy()
timer.sleep ( delay )
}
}
```

### **Listing 11-2 The Particle Process**

A Particle has two channels one {12}, sendPosition, to output its Position to, and the other {13}, getPosition, to receive updated Positions from the ParticleInterface. It should be noted that even though these channels will eventually be implemented as any2one and one2any channels as far as the process is concerned these are just a ChannelOutput and ChannelInput respectively. The properties x {14} and y {15} hold the initial position of the particle. A default display area of 200 pixels is presumed and thus all particles start their movement from the centre of that area. The position of the particles will be recalculated after the interval specified by delay {16}, which is initially set to 200 milliseconds. Each Particle is given a unique identification id {17}. The initial temperature of the system is set at 25 {18} and can range from 10 to 50.

The run method defines a CSTimer called timer {21} and uses the Java provided random number generator mechanism, Random () {22}. The variable p holds the Position of the particle and is constructed using the initial values held within the properties passed to the process {23}.

The main loop of the process  $\{24\text{-}30\}$  requires the calculation of the new position of the particle 1x and 1y that are stored in the variable object p  $\{25, 26\}$ . The calculation ensures that the particle moves in a space that surrounds the current location [px, py] by a square with a side of size temperature. The position p is then written to the ParticleInterface  $\{27\}$ . This is a write operation that is implemented on a shared any2one channel and thus the process will have to wait until any other outstanding communications have completed. An any2one channel is essentially fair in that the communications are placed in a queue of such communications.

The Particle process behaves like a client to the ParticleInterface's server. As soon as it has written its position to the ParticleInterface it reads the updated position information {28} from the getPosition channel. The getPosition channel is implemented by means of a one2any channel and thus this client – server interaction has to be carefully considered. When the sendPosition. write (p) {27} communication is completed only this Particle process can be in that state because only one communication is permitted on an any2one channel. Hence the only process that will be in a position to undertake a read on the getPosition channel is this process. Hence we are assured that a Particle process that writes it's position to ParticleInterface will be the one to receive its response, even though we are using shared any2one and one2any channels.

Finally, the Particle process sleeps for the delay period {29} after which the loop is repeated until the user stops the application through the user interface. The user interface will cause the Particle processes to stop even though they are implemented using a non-terminating while-loop.

### 11.2.3 The Particle Interface Process

This process, shown in Listing 11-3 is typical of any application that uses a graphical user interface in that it comprises a process that undertakes both the interaction with the user interface and the rest of the system and the process that implements the user interface itself. These two processes are always run in parallel using communication channels to pass events and configuration information between the processes.

The channels inChannel {12} and outChannel {13} are used to connect this process to the Particle processes. Yet again this process definition does not need to be aware of the specific implementation of the channels actually used to connect the processes together. The property canvasSize {14} provides a default size for the display area. Similarly, properties are defined for the number of particles {15}, the centre of the display area {16} and the intialtemp(erature) {17} of the system.

The variable dList {20} is of type DisplayList, defined within org.jcsp.awt. The use of dList will be described later. It is sufficient to note, at this stage, that it is passed as a property to the ParticleManager process {28}. An ActiveCanvas, particleCanvas is defined {21} and then a call to its setPaintable() method is made that associates it with dList {22}. In this manner both ParticleManager and UserInterface can access dList, the former directly as a property and the other indirectly through particleCanvas {36}. Essentially, dList is a shared object between the processes but the user can only modify the dList in ParticleManager directly. Therefore a DisplayList object has to be defined before either of the processes that access it are defined. A DisplayList is the mechanism by which animation can be more easily achieved.

```
10 class ParticleInterface implements CSProcess {
11
12
     def ChannelInput inChannel
13
     def ChannelOutput outChannel
14
     def int canvasSize = 100
15
     def int particles
16
     def int centre
17
     def int initialTemp
18
19
    void run() {
20
       def dList = new DisplayList()
21
       def particleCanvas = new ActiveCanvas()
22
       particleCanvas.setPaintable (dList)
23
       def tempConfig = Channel.one2one()
```

```
24
       def pauseConfig = Channel.one2one()
2.5
       def uiEvents = Channel.any2one( new OverWriteOldestBuffer(5) )
26
       def network = [ new ParticleManager ( fromParticles: inChannel,
27
                                             toParticles: outChannel,
28
                                             toUI: dList,
29
                                             fromUIButtons: uiEvents.in(),
30
                                             toUIPause: pauseConfig.out(),
31
                                             toUILabel: tempConfig.out(),
32
                                             CANVASSIZE: canvasSize,
33
                                             PARTICLES: particles,
34
                                             CENTRE: centre,
35
                                             START TEMP: initialTemp ),
36
                          new UserInterface ( particleCanvas: particleCanvas,
37
                                             canvasSize: canvasSize,
38
                                             tempValueConfig: tempConfig.in(),
39
                                             pauseButtonConfig: pauseConfig.in(),
40
                                             buttonEvent: uiEvents.out() )
41
42
       new PAR ( network ).run()
43
44 }
```

**Listing 11-3 The ParticleInterface Process** 

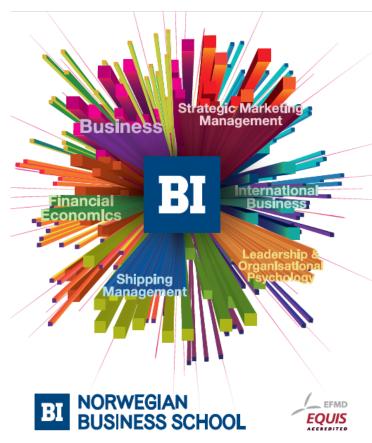

### Empowering People. Improving Business.

BI Norwegian Business School is one of Europe's largest business schools welcoming more than 20,000 students. Our programmes provide a stimulating and multi-cultural learning environment with an international outlook ultimately providing students with professional skills to meet the increasing needs of businesses.

BI offers four different two-year, full-time Master of Science (MSc) programmes that are taught entirely in English and have been designed to provide professional skills to meet the increasing need of businesses. The MSc programmes provide a stimulating and multicultural learning environment to give you the best platform to launch into your career.

- MSc in Business
- · MSc in Financial Economics
- MSc in Strategic Marketing Management
- MSc in Leadership and Organisational Psychology

### www.bi.edu/master

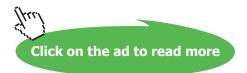

The tempConfig channel {23} is used to update the temperature display in the interface. The pauseConfig {24} channel is used to set the text in the START/PAUSE/RESTART button.

The uiEvents channel {25} passes button events from the UserInterface to the ParticleManager process. It is not possible to press two buttons at the same time hence we can use an any2one channel, which simplifies processing within the ParticleManager process. The parameter OverWriteOldestBuffer (5) specifies that this channel will use a buffer of 5 elements in which, should it become full the oldest element in the buffer will be overwritten. This buffer is required because it is essential that events on this channel are always read otherwise the underlying Java event thread may block, which would also have the effect of stopping the rest of the user interface. The specified buffer will always read an input, hence ensuring that the Java event thread will not block and that another process will always be able to read the last few events, five in this case, even if the reading process is slow.

The network {26-41} simply comprises the ParticleManager and UserInterface processes with parameters and variables passed as parameters as required to construct the process network as shown in Figure 11-2.

### 11.2.4 The ParticleManager Process

The properties of the ParticleManager process are shown in Listing 11-4. The channel connections with Particle processes are provided by the channels fromParticles {12} and toParticles {13}. When the system is instantiated these will be passed shared channels of type any2one and one2any respectively. The constant properties {15-18} respectively contain the size of the square display area (CANVASSIZE), number of particles (PARTICLES), the centre co-ordinate of the display area (CENTRE) and the initial value of the system temperature (START\_TEMP). The DisplayList property {14}, toUI, provides the graphical connection between the ParticleManager and UserInterface processes. The ChannelInput {19}, fromUIButtons, is the channel by which button events from the user interface are communicated to ParticleManager. Finally, the ChannelOutputs toUILabel {20} and toUIPause {21} provide the means by which the temperature value and the START, PAUSE and RESTART button have their values changed.

```
10 class ParticleManager implements CSProcess {
11
12
     def ChannelInput fromParticles
13
     def ChannelOutput toParticles
14
     def DisplayList toUI
15
     def int CANVASSIZE
16
     def int PARTICLES
17
     def int CENTRE
18
     def int START TEMP
19
     def ChannelInput fromUIButtons
20
     def ChannelOutput toUILabel
21
     def ChannelOutput toUIPause
22
```

**Listing 11-4 ParticleManager Properties** 

The initialisation of the ParticleManager is shown in Listing 11-5. The variable colourList {24-26} contains a list of java.awt.colors that is used to colour the particles once they start moving. The variable temperature {28} is assigned the value of property START TEMP.

The next part {30-46} initialises the variables that will be used by the <code>DisplayList</code> mechanism. The variable, <code>particleGraphics</code> {30}, used to <code>set()</code> a <code>DisplayList</code> comprises an array of <code>GraphicsCommands</code>. The initial element of <code>particleGraphics</code> {32} contains a <code>GraphicsCommand</code> that clears the display area. The remainder of <code>particleGraphics</code> comprises two elements per particle. The first element of which is a command to set the colour of the particle and the second will draw a circle of that colour with a radius of 10 pixels at the position of the particle. However for initialisation, each particle is set to the colour <code>BLACK</code> {36} and placed at the <code>CENTRE</code> {37} of the display area. This is captured in the variable <code>initialGraphic</code> {34}. The nested for loops {39-44} copy the <code>initialGraphic</code> into the array <code>particleGraphics</code>. Thus <code>particleGraphics</code> comprises a first command to clear the display followed by as many pairs of <code>GraphicsCommands</code> as there are particles needing to be drawn. The <code>DisplayList</code>, <code>toUI</code> is then <code>set()</code> to <code>particleGraphics</code> {46}. The manner in which the <code>DisplayList</code> is manipulated will be described later.

The two element array positionGraphic {47-51} will subsequently be used to update the DisplayList to reflect the movement of particles. It is initialised to sensible values that will be overwritten. However it can be observed that the first element of the array contains a command to set the colour and the second causes the drawing of a circle of that colour. The ParticleManager process alternates over inputs from the user interface buttons, fromUIButtons and from the particles on channel fromParticles {53}. The String initTemp is defined to hold the initial value of temperature {55} surrounded by spaces. This String is then written to the label that displays this value using the channel toUILabel {56}.

```
23
     void run() {
       def colourList = [ Color.BLUE, Color.GREEN,
24
                          Color. RED, Color. MAGENTA,
25
                          Color. CYAN, Color. YELLOW]
26
27
28
       def temperature = START TEMP
29
30
       GraphicsCommand[] particleGraphics = new GraphicsCommand[1+(PARTICLES*2)]
31
32
       particleGraphics[0] = new GraphicsCommand.ClearRect(0, 0,
       CANVASSIZE, CANVASSIZE)
33
34
       GraphicsCommand [] initialGraphic = new GraphicsCommand [ 2 ]
35
36
       initialGraphic[0] = new GraphicsCommand.SetColor (Color.BLACK)
37
       initialGraphic[1] = new GraphicsCommand.FillOval (CENTRE, CENTRE, 10, 10)
38
```

```
39
       for ( i in 0 ..< PARTICLES ) {</pre>
40
         def p = (i * 2) + 1
         for ( j in 0 ..< 2) {</pre>
41
42
           particleGraphics [p+j] = initialGraphic[j]
43
         }
44
       }
45
46
       toUI.set (particleGraphics)
47
       GraphicsCommand [] positionGraphic = new GraphicsCommand [ 2 ]
       positionGraphic =
48
49
         [ new GraphicsCommand.SetColor (Color.WHITE),
50
           new GraphicsCommand.FillOval (CENTRE, CENTRE, 10, 10)
51
         1
52
53
       def pmAlt = new ALT ( [fromUIButtons, fromParticles] )
54
       def initTemp = " " + temperature + " "
55
56
       toUILabel.write ( initTemp )
57
58
       def direction = fromUIButtons.read()
       while ( direction != "START" ) {
59
60
         direction = fromUIButtons.read()
61
       }
62
       toUIPause.write("PAUSE")
```

Listing 11-5 ParticleManager Initialisation

The variable direction is read from the channel fromUIButtons {58}. A user interface button signals a button event by communicating the String that is currently displayed by the button. Recall that all the user interface buttons are connected to the same channel, fromUIButtons. Only the START/PAUSE/RESTART button has the initial value START and thus the process will wait until the button labelled START is pressed. This behaviour is captured in the while loop {59–61}, which ignores any other button events. Once START has been read, the button's text value is changed to PAUSE {62} by writing to the toUIPause channel. The operation of the system now commences and this is shown in Listing 11-6.

The index of the selected alternative is obtained, with priority being given to button events {65}. If the value read from the channel from UIButtons is PAUSE {68} then it is immediately overwritten with RESTART {69}. The process then waits for the button event RESTART ignoring all other button events {71–73}. Once the system has been restarted the button is overwritten with the value PAUSE {74}.

```
64
       while (true) {
6.5
         def index = pmAlt.priSelect()
66
         if ( index == 0 ) { // dealing with a button event
67
           direction = fromUIButtons.read()
           if (direction == "PAUSE" ) {
68
69
             toUIPause.write("RESTART")
             direction = fromUIButtons.read()
70
71
             while ( direction != "RESTART" ) {
72
                direction = fromUIButtons.read()
73
             }
74
             toUIPause.write("PAUSE")
75
           }
76
           else {
             if (( direction == "Up" ) && ( temperature < 50 )) {
77
78
                  temperature = temperature + 5
79
                  def s = "+" + temperature + "+"
80
                  toUILabel.write ( s )
81
82
             else {
83
                if ( (direction == "Down" ) && ( temperature > 10 ) ) {
84
                  temperature = temperature -5
                  def s = "-" + temperature + "-"
85
86
                  toUILabel.write ( s )
```

# Need help with your dissertation?

Get in-depth feedback & advice from experts in your topic area. Find out what you can do to improve the quality of your dissertation!

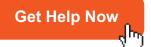

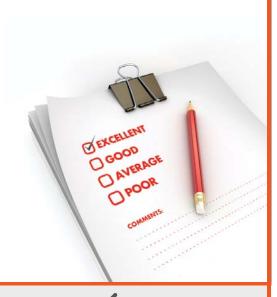

Go to www.helpmyassignment.co.uk for more info

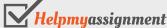

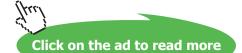

```
87 }
88 else {
89 }
90 }
91 }
```

**Listing 11-6 ParticleManager Button Event Processing** 

If the value read into direction is not PAUSE then it must either be Up or Down which are the text strings associated with the buttons that manipulate the temperature of the system. If the Up button is pressed and provided the current value of temperature is less than 50 {70} then the temperature is raised by 5 {78} and the new value of temperature is written to the interface using the channel toUILabel surrounded by + symbols {79–80}. Similarly if the Down button is pressed then the temperature is reduced by 5 provided its current value is greater than 10 and is output surrounded by - symbols {83–89}.

Listing 11-7 shows the processing that deals with the movement of particles.

```
else { // index is 1 particle movement
93
94
           def p = (Position) fromParticles.read()
95
           if ( p.lx > CANVASSIZE ) { p.lx = (2 * CANVASSIZE) - p.lx }
           if ( p.ly > CANVASSIZE ) { p.ly = (2 * CANVASSIZE) - p.ly }
96
97
           if (p.lx < 0) \{ p.lx = 0 - p.lx \}
           if ( p.ly < 0 ) { p.ly = 0 - p.ly }</pre>
98
99
           positionGraphic [0] = new GraphicsCommand.SetColor( colourList.
           getAt(p.id%6))
           positionGraphic [1] = new GraphicsCommand.FillOval (p.lx, p.ly, 10, 10)
100
101
           toUI.change (positionGraphic, 1 + (p.id * 2))
102
           p.px = p.lx
103
           p.py = p.ly
104
           p.temperature = temperature
105
           toParticles.write(p)
106
         } // index test
       } // while
107
108
     } // run
109 }
```

Listing 11-7 ParticleManager Particle Movement Processing

Recall that ParticleManager is behaving as a server process. Hence we would expect to see it read a client request  $\{94\}$ , undertake some processing and then respond with the return value  $\{105\}$ . The Position data object is read into the variable p from the channel fromParticles  $\{94\}$ . The proposed location [1x, 1y] of the particle is then assessed as to whether it still remains within the display area  $\{95-98\}$  and if not, its position is adjusted assuming that the reflection from the side of the display area involves no friction or elastic compression of the particle. The value of the PositionGraphic array is then modified to reflect the particle's colour by taking the modulus 6 remainder of the particle's id  $\{99\}$  and then setting the centre of the circle to [1x, 1y]  $\{100\}$ . This is then used to overwrite the data for this particle in the DisplayList parameter using the toul.change () method  $\{101\}$ .

The position of the particle can now be updated  $\{102, 103\}$ . The current value of temperature is assigned to the corresponding property of object p  $\{104\}$  and the updated object p is then written back to the waiting Particle process  $\{105\}$ , as described in Section 11.2.2.

The description of the operation of a DisplayList can now be completed. An ActiveCanvas takes the DisplayList object as a parameter. Internally, the ActiveCanvas constructs two copies of the associated DisplayList array of Graphics commands. These copies are used to provide a double buffering mechanism; this however is hidden from the programmer. At a specified period the ActiveCanvas draws the current buffer on the display, while other changes are recorded in the other copy. This mechanism is repeated displaying the first buffer and recording changes in the second and then displaying the second buffer while recording changes in the first copy.

The DisplayList is initialised by a set method {46}. Thereafter specific elements of the DisplayList can be altered using the change method {101}. Thus the programmer generates the effect of continually updating the display, which in fact is using a double buffering technique to smooth the repainting of the display. The user is not concerned with the repainting of the display as this handled within the ActiveCanvas process. Thus the DisplayList array of GrahicsCommands has an initial element that clears the display area, which is then overwritten by the sequence of GraphicsCommands in the array. In this manner sophisticated animation can be achieved, without having to overwrite each particle individually.

### 11.2.5 The UserInterface Process

The UserInterface process is shown in Listing 11-8. The properties of the process include the particleCanvas, fromPM {12}, the size of the canvas {13}, the two input channels, tempValueConfig {14} and pauseButtonConfig {15} used to configure the temperature value and the start button. Finally, the buttonEvent channel is used to output button events to the ParticleManager process {16}.

The run method of this process comprises a declarative style list of definitions and associated method calls that instantiates the graphical user interface. First, root {19}, an ActiveClosingFrame is defined that will be used to hold the rest of the interface components. An ActiveClosiongFrame is defined with the frame's title as a parameter and is not introduced by a property name because these processes are defined as Java classes and thus are constructed using the normal Java mechanism. ActiveClosingFrame is a specialisation of ActiveFrame that permits the closing of the frame using the normal window based controls. Interface components have to be added to the enclosed frame which is accessed by means of the getActiveFrameMethod() call {20}. The next part of the Listing shows the definition of the interface widgets both active and ordinary AWT non-active ones which can be mixed as required. The Label, tempLabel, which displays the text 'Temperature' is constructed {21}. An ActiveLabel called tempValue is then defined {22} with the channel tempValueConfig as its parameter. Typically, an active widget has a constructor that comprises the configuration and event channels, together with any other appropriate parameter. The alignment of the label is also specified {23}. After this the required ActiveButtons are defined {24-26}, in which the null parameter is a placeholder for the not needed configuration channel. The additional parameter specifies the initial text associated with the button. The pauseButton requires a configuration channel {26} because the value of the text String associated with the button changes as the application progresses.

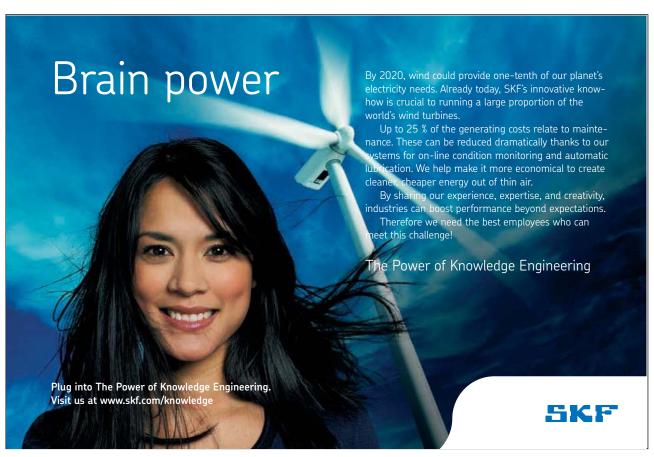

```
10 class UserInterface implements CSProcess {
11
12
     def ActiveCanvas particleCanvas
13
     def int canvasSize
14
     def ChannelInput tempValueConfig
15
     def ChannelInput pauseButtonConfig
16
     def ChannelOutput buttonEvent
17
18
    void run() {
19
      def root = new ActiveClosingFrame ("Brownian Motion Particle System")
20
       def mainFrame = root.getActiveFrame()
21
       def tempLabel = new Label ("Temperature")
22
       def tempValue = new ActiveLabel (tempValueConfig)
23
      tempValue.setAlignment( Label.CENTER)
24
       def upButton = new ActiveButton (null, buttonEvent, "Up")
25
       def downButton = new ActiveButton (null, buttonEvent, "Down")
26
       def pauseButton = new ActiveButton(pauseButtonConfig, buttonEvent, "START" )
27
       def tempContainer = new Container()
28
      tempContainer.setLayout ( new GridLayout ( 1, 5 ) )
29
       tempContainer.add ( pauseButton )
30
       tempContainer.add ( tempLabel )
31
      tempContainer.add ( upButton )
32
       tempContainer.add ( tempValue )
33
      tempContainer.add ( downButton )
34
       particleCanvas.setSize (canvasSize, canvasSize)
35
       mainFrame.setLayout( new BorderLayout() )
36
       mainFrame.add (particleCanvas, BorderLayout. CENTER)
37
       mainFrame.add (tempContainer, BorderLayout.SOUTH)
38
      mainFrame.pack()
39
       mainFrame.setVisible ( true )
       def network = [root, particleCanvas, tempValue, upButton,
40
       downButton, pauseButton]
41
       new PAR (network).run()
42
43 }
```

### **Listing 11-8 The User Interface Process**

Next a Container, tempContainer is defined {27} that holds all the components associated with the manipulation of temperature together with the pauseButton. The Container uses a GridLayout {28}. The previously defined buttons and labels are then added to the tempContainer {29–33}. The size of particleCanvas is specified {34}.

The mainframe can now be created {35–39} by specifying it to be a BorderLayout {35}. The particleCanvas and tempContainer are then added to the mainframe in the CENTER and SOUTH of the layout {36, 37}. The mainframe is then packed and setVisible {38, 39}, in the manner normally required by AWT interfaces.

Finally, a process network is constructed that comprises the root and the remaining active widgets {40}. The network is then run {41} and that is all that needs to be specified for the user interface requirements of this application. The event handler and listener methods normally required do not have to be written as these have been encapsulated within the active widgets, thereby simplifying the construction of the user interface.

### 11.2.6 Invoking the Brownian Motion System

Listing 11-9 gives the script that is required to invoke the Brownian motion system. The any2one channel connect and the one2any channel update are defined {10, 11}. The fundamental constants of the system are either obtained from a user interaction or defined as constants {13-16}. The empty List network is defined {18} to which is appended each of the Particle processes {20-26}. The ParticleInterface process is finally appended to network {28-33}. The system is then executed by running PAR {35}.

```
10 def connect = Channel.any2one()
11 def update = Channel.one2any()
12
13 def CSIZE = Ask. Int ("Size of Canvas (200, 600)?: ", 200, 600)
14 def CENTRE = CSIZE / 2
15 def PARTICLES = Ask. Int ("Number of Particles (10, 200)?: ", 10, 200)
16 \text{ def} INIT TEMP = 20
17
18 def network = []
19 for ( i in 0..< PARTICLES ) {
20
     network << new Particle ( id: i,</pre>
21
                                sendPosition: connect.out(),
22
                                getPosition: update.in(),
23
                                x: CENTRE,
2.4
                                y: CENTRE,
25
                                temperature: INIT TEMP )
26 }
28 network << ( new ParticleInterface ( inChannel: connect.in(),
29
                                      outChannel: update.out(),
30
                                      canvasSize: CSIZE,
31
                                      particles: PARTICLES,
32
                                      centre: CENTRE,
                                      initialTemp: INIT TEMP ) )
34 println "Starting Particle System"
35 new PAR ( network ).run()
```

Listing 11-9 The Script To Invoke the Brownian Motion System

A typical screen capture of the system, when it has been PAUSEd is shown in Output 11-1. We can observe that the control button has been set to RESTART. The temperature is currently set at 40 and the last operation was to increase its value because it is surrounded by + symbols. The Up and Down buttons are clearly visible. The screen is derived from a system that has a canvas size of 450 pixels running 100 particles.

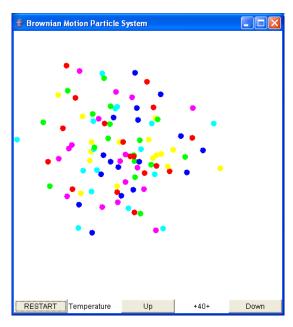

Output 11-1 Screen Capture of the Brownian Motion System

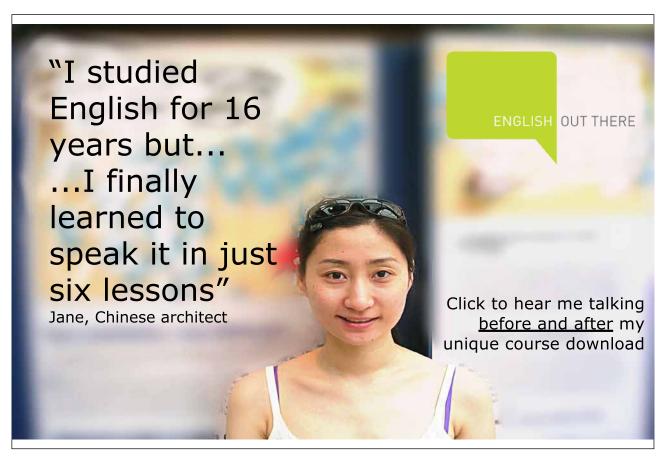

### 11.3 Summary

This chapter has described how user interfaces can be constructed very simply using the active widget concept. Of most significance is the relative simplicity of the user interface definition as it does not require the programmer to implement the event and listener methods normally required. It has introduced a standard design pattern for user interface applications in which there is a process that undertakes the processing ParticleManager and its associated UserInterface process that are executed in parallel.

The concept of a DisplayList has been introduced which simplifies the programming of animated user interfaces based upon drawing in an ActiveCanvas. This in itself typifies the ease with which user interfaces can be constructed using active widgets because the programmer can use the parallel programming constructs to implement the interaction between user and application processes.

The design and implementation of user interfaces has become a much easier task because the user is no longer concerned with the writing of event handler and listener methods. Furthermore, the encapsulation of interface components, which run in their own thread and their associated event handler thread into a single process, makes it much easier to build the system that interacts with the interface.

### 11.4 Exercises

### Exercise 111

The Control process in the Scaling system (Chapter 5) currently updates the scaling factor according to an automatic system. Replace this with a user interface that issues the suspend communication, obtains the current scaling factor and then asks the user for the new scaling factor that is then injected into the Scaler. The original and scaled values should also be output to the user interface. There is a widget called ActiveTextEnterField that may be useful (see the JCSP documentation).